# **APT Session 1: Unix**

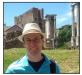

Laurence Tratt

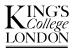

Software Development Team 2014-10-07

1 Respect each other

## 1 Respect each other

- Be on time.
- No phones.
- No talking over others.

### 1 Respect each other

- Be on time.
- No phones.
- No talking over others.

### 2 Respect yourself

## 1 Respect each other

- Be on time.
- No phones.
- No talking over others.

### 2 Respect yourself

- There are no silly questions so...
- ...ask questions.

### 1 Respect each other

- Be on time.
- No phones.
- No talking over others.

#### 2 Respect yourself

- There are no silly questions so...
- ...ask questions.

### 3 Respect the subject

### 1 Respect each other

- Be on time.
- No phones.
- No talking over others.

#### 2 Respect yourself

- There are no silly questions so...
- ...ask questions.

### **3 Respect the subject**

• Participate when asked.

#### 1 Respect each other

- Be on time.
- No phones.
- No talking over others.

#### 2 Respect yourself

- There are no silly questions so...
- ...ask questions.

#### 3 Respect the subject

- Participate when asked.
- Ask questions of yourself: what? why? how?
- Be prepared to correct me (politely).

## Who am I?

- Reader at King's (where I did my BSc and PhD).
- Leader, Software Development Team.
- Research into programming language design and implementation.

# Who am I?

- Reader at King's (where I did my BSc and PhD).
- Leader, Software Development Team.
- Research into programming language design and implementation.
- Co-founded Elbatrop Ltd.
- Designed and implemented the Converge programming language.
- <u>Released lots of software</u> in C, Java, Objective-C, Python and others including: email\_merger, extsmail, Converge, multitime, srep, supuner, xcage.

## Who am I?

- Reader at King's (where I did my BSc and PhD).
- Leader, Software Development Team.
- Research into programming language design and implementation.
- Co-founded Elbatrop Ltd.
- Designed and implemented the Converge programming language.
- <u>Released lots of software</u> in C, Java, Objective-C, Python and others including: email\_merger, extsmail, Converge, multitime, srep, supuner, xcage.
- Homepage: http://tratt.net/laurie/ Twitter: @laurencetratt

• Advanced Practical Topics (APT).

- Advanced Practical Topics (APT).
- Optional:

- Advanced Practical Topics (APT).
- Optional: doesn't count towards your degree.

- Advanced Practical Topics (APT).
- Optional: doesn't count towards your degree.
- Why be here?

- Advanced Practical Topics (APT).
- Optional: doesn't count towards your degree.
- Why be here?
  - You are truly interested in computers and software.
  - You want to get a picture of the wider landscape.

- Advanced Practical Topics (APT).
- Optional: doesn't count towards your degree.
- Why be here?
  - You are truly interested in computers and software.
  - You want to get a picture of the wider landscape.
  - You want a wide range of experience for your future life/jobs.
- How does it work?

- Advanced Practical Topics (APT).
- Optional: doesn't count towards your degree.
- Why be here?
  - You are truly interested in computers and software.
  - You want to get a picture of the wider landscape.
  - You want a wide range of experience for your future life/jobs.
- How does it work?
  - Every session has a topic e.g.: Unix, Python, C, version control.

- Advanced Practical Topics (APT).
- Optional: doesn't count towards your degree.
- Why be here?
  - You are truly interested in computers and software.
  - You want to get a picture of the wider landscape.
  - You want a wide range of experience for your future life/jobs.
- How does it work?
  - Every session has a topic e.g.: Unix, Python, C, version control.
  - BYOL (Bring Your Own Laptop).
  - You will sometimes be asked to preinstall some software.

- Advanced Practical Topics (APT).
- Optional: doesn't count towards your degree.
- Why be here?
  - You are truly interested in computers and software.
  - You want to get a picture of the wider landscape.
  - You want a wide range of experience for your future life/jobs.
- How does it work?
  - Every session has a topic e.g.: Unix, Python, C, version control.
  - BYOL (Bring Your Own Laptop).
  - You will sometimes be asked to preinstall some software.
  - Participation is mandatory.

- Advanced Practical Topics (APT).
- Optional: doesn't count towards your degree.
- Why be here?
  - You are truly interested in computers and software.
  - You want to get a picture of the wider landscape.
  - You want a wide range of experience for your future life/jobs.
- How does it work?
  - Every session has a topic e.g.: Unix, Python, C, version control.
  - BYOL (Bring Your Own Laptop).
  - You will sometimes be asked to preinstall some software.
  - Participation is mandatory. [Optionally in teams of upto 3.]
- When is it?

- Advanced Practical Topics (APT).
- Optional: doesn't count towards your degree.
- Why be here?
  - You are truly interested in computers and software.
  - You want to get a picture of the wider landscape.
  - You want a wide range of experience for your future life/jobs.
- How does it work?
  - Every session has a topic e.g.: Unix, Python, C, version control.
  - BYOL (Bring Your Own Laptop).
  - You will sometimes be asked to preinstall some software.
  - Participation is mandatory. [Optionally in teams of upto 3.]
- When is it?
  - 4 sessions per semester, announced by email.
  - First session: Tuesday Oct 7th, 17:00 K4U.12.

- 1 What is Unix?
- 2 Install OpenBSD using VirtualBox.

- 1 What is Unix?
- 2 Install OpenBSD using VirtualBox.
- Basic command-line techniques.

- 1 What is Unix?
- 2 Install OpenBSD using VirtualBox.
- 3 Basic command-line techniques.
- 4 Getting a GUI.

- 1 What is Unix?
- 2 Install OpenBSD using VirtualBox.
- Basic command-line techniques.
- 4 Getting a GUI.
- 5 Starting a web server.

# Prerequisites

#### You should have:

- 1 Turned virtualization ('VT-X/AMD-V') support on in the BIOS. [Most Macs have this enabled already; so do Win8 machines; and so do AMD machines. Non-Mac/non-Win8 Intel machines need checking.]
- 2 Downloaded and installed VirtualBox https://www.virtualbox.org/
- 3 Downloaded either:
  - http://mirror.bytemark.co.uk/OpenBSD/5.5/i386/install55.iso (if you're running a 32 bit OS)
  - http://mirror.bytemark.co.uk/OpenBSD/5.5/amd64/install55.iso (if you're running a 64 bit OS)
- 4 Ensured your laptop can connect to one of the College's wireless networks.

# What is Unix? (simplified)

- Unix is an operating system.
- It manages user software and abstracts away from most hardware details
- e.g. manages your files; runs programs for you; provides a connection to the internet.

# What is Unix? (simplified)

- Unix is an operating system.
- It manages user software and abstracts away from most hardware details
- e.g. manages your files; runs programs for you; provides a connection to the internet.
- Other operating systems include Windows.

# What is Unix? (simplified)

- Unix is an operating system.
- It manages user software and abstracts away from most hardware details
- e.g. manages your files; runs programs for you; provides a connection to the internet.
- Other operating systems include Windows.
- First public release 1973. [Windows first release: 1985]

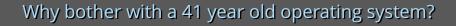

• It's turned out to be extremely flexible.

- It's turned out to be extremely flexible.
- It's running your Android phone (or your iPhone (sort of); but not your Windows phone). It's the core of OS X.

- It's turned out to be extremely flexible.
- It's running your Android phone (or your iPhone (sort of); but not your Windows phone). It's the core of OS X.
- It's been the #1 choice for serious software developers for over 30 years.

- It's turned out to be extremely flexible.
- It's running your Android phone (or your iPhone (sort of); but not your Windows phone). It's the core of OS X.
- It's been the #1 choice for serious software developers for over 30 years.
- Unix users adapt easily to other OSs. The reverse is not true.

## Why bother with a 41 year old operating system?

- It's turned out to be extremely flexible.
- It's running your Android phone (or your iPhone (sort of); but not your Windows phone). It's the core of OS X.
- It's been the #1 choice for serious software developers for over 30 years.
- Unix users adapt easily to other OSs. The reverse is not true.
- Unix is free to download, use, and adapt.

- There is no one true Unix: UNIX, Linux, FreeBSD, OpenBSD, Solaris, and many others.
- When someone says 'Unix' they mean the generic family of related OSs.

- There is no one true Unix: UNIX, Linux, FreeBSD, OpenBSD, Solaris, and many others.
- When someone says 'Unix' they mean the generic family of related OSs.
- The best known 'pure' Unix is Linux.
- OS X has a (slightly out-of-date) Unix core, but adds a non-Unix GUI.

- There is no one true Unix: UNIX, Linux, FreeBSD, OpenBSD, Solaris, and many others.
- When someone says 'Unix' they mean the generic family of related OSs.
- The best known 'pure' Unix is Linux.
- OS X has a (slightly out-of-date) Unix core, but adds a non-Unix GUI.
- Today we will be looking at OpenBSD because:
  - It's small, highly consistent, and well documented.
  - It has a strong emphasis on security.

- There is no one true Unix: UNIX, Linux, FreeBSD, OpenBSD, Solaris, and many others.
- When someone says 'Unix' they mean the generic family of related OSs.
- The best known 'pure' Unix is Linux.
- OS X has a (slightly out-of-date) Unix core, but adds a non-Unix GUI.
- Today we will be looking at OpenBSD because:
  - It's small, highly consistent, and well documented.
  - It has a strong emphasis on security.
  - It's been my favourite OS since 1999.

## How to run it

### How to run it

### Four main options:

- 1 Wipe your machine and install Unix on the disk.
- 2 Have Unix installed alongside another OS.

### How to run it

### Four main options:

- 1 Wipe your machine and install Unix on the disk.
- 2 Have Unix installed alongside another OS.
- Buy a Unix 'virtual machine' on the internet.
- 4 Install your own virtual machine and install it there.

['Virtual Machine' is an overloaded term. In this context: software which can run a full OS inside another OS.]

### OS-level virtual machines

- There are several OS-level VMs e.g.: qemu, VirtualBox.
- They run as normal(ish) software on a host OS.

### OS-level virtual machines

- There are several OS-level VMs e.g.: qemu, VirtualBox.
- They run as normal(ish) software on a host OS.
- Each can run multiple guest OSs.
- Each is given RAM to work in and disk space.
- We can also take a file of an ISO and make it appear to the guest OS as a CD.
- After that, the OS-inside-an-OS should work as 'normal'.

# Setting up VirtualBox

1 Now we'll set up a VirtualBox image.

## Setting up VirtualBox

- 1 Now we'll set up a VirtualBox image.
- 2 [Note carefully the message which tells the key that gives mouse & keyboard control back to the host OS.]

## Setting up VirtualBox

- 1 Now we'll set up a VirtualBox image.
- 2 [Note carefully the message which tells the key that gives mouse & keyboard control back to the host OS.]
- 3 Exercise: install OpenBSD, reboot, and login as root. User root password aptpass. [This is an awful password, but please use it so that we can help you if/when you need help.]

# What you get after login

- After you login, you're in the shell.
- Execute commands, see their results etc.

# What you get after login

- After you login, you're in the shell.
- Execute commands, see their results etc.
- There are many shells. OpenBSD's default is ksh.
- We'll treat it as a given for the time being.

## Unix filesystem

- A path gives the location of a directory/file.
- The root path is at '/'. [Every other directory/file is a subdirectory/file of the root.]
- Paths starting with / are absolute; all other paths are relative.
- The shell always knows what the 'current working directory' is.
- Useful commands:

## Unix filesystem

- A path gives the location of a directory/file.
- The root path is at '/'. [Every other directory/file is a subdirectory/file of the root.]
- Paths starting with / are absolute; all other paths are relative.
- The shell always knows what the 'current working directory' is.
- Useful commands:

#### Exercises:

- 1 What is your current working directory after logging in?
- 2 How many entries are there in the root directory?

### Standard filesystem layout

### There is a semi-standard layout:

```
/bin/ program binaries
```

/dev/ special file for interacting with hardware

/etc/ configuration files

/lib/ libraries

/usr/local/ locally installed software

/tmp/ temporary directory for everyone

/var/ storage area for long-running server programs

# Help

- OpenBSD is extensively documented.
- man x gives you the documentation for command x (the viewer is less, so you can quit it with 'q').

# Help

- OpenBSD is extensively documented.
- man x gives you the documentation for command x (the viewer is less, so you can quit it with 'q').
- To search for a command for a purpose try man −k s where s
  is the word you're interested in.
- Never rule out Google as a source of help.

# Help

- OpenBSD is extensively documented.
- man x gives you the documentation for command x (the viewer is less, so you can quit it with 'q').
- To search for a command for a purpose try man -k s where s is the word you're interested in.
- Never rule out Google as a source of help.

#### Exercises:

- 1 Have a look at the man page for ls.
- 2 List all entries in the root directory in 'long format' (i.e. with dates and times).

# Manipulating directories and files

#### Useful commands:

```
cp x y copies the file x to y (overwriting y if it existed).
cp -r x y copies the directory x to y (putting x into y if it existed).
mkdir x creates a directory called x.
mv x y renames the file/directory x to y (putting x into y if it existed).
rm x deletes a file called x.
rm -r x deletes a directory called x.
touch x creates a blank file called x.
```

# Manipulating directories and files

#### Useful commands:

```
cp x y copies the file x to y (overwriting y if it existed).

cp -r x y copies the directory x to y (putting x into y if it existed).

mkdir x creates a directory called x.

mv x y renames the file/directory x to y (putting x into y if it existed).

rm x deletes a file called x.

rm -r x deletes a directory called x.

touch x creates a blank file called x.
```

#### Exercises:

- 1 Create a blank file in /tmp/ called apt.
- 2 What happens if you try and create a directory of the same name?
- 3 Rename apt to apto.
- 4 Delete apto.

• How did you count #files in the root directory?

How did you count #files in the root directory? 1s | wc −1

- How did you count #files in the root directory? 1s | wc −1
- Unix command-line programs read text from stdin and write to stdout (errors go to stderr). Chain one command's stdout to the next's stdin with '|'.

- How did you count #files in the root directory? 1s | wc −1
- Unix command-line programs read text from stdin and write to stdout (errors go to stderr). Chain one command's stdout to the next's stdin with '|'.

#### Useful commands:

- cat x writes the contents of the file x to stdout.
- less without a pathname specified, displays the contents of stdin.
- sort read and sorts stdin's contents, writing them to stdout.
- wc -1 writes the number of lines stdin contains to stdout.

#### Exercises:

- 1 How many words are in /usr/share/dict/words?
- 2 Sort the contents of /etc/passwd and scroll through them.

### Other stdin / stdout manipulators

- $x \mid y$  chain x's stdout to y's stdin.
- x > y x's stdout is written to a file called y (and not to the terminal). y is overwritten if it previously existed.
- x >> y x's stdout is appended to a file called y (and not to the terminal). (y is created if it did not exist).
- x < y x's stdin now reads from a file called y (and not from the terminal).

• What happens if you execute cat /dev/zero?

- What happens if you execute cat /dev/zero?
- This is a *foreground process* that's out of control.
- We can ask a foreground process to exit with Ctrl-C.

- What happens if you execute cat /dev/zero?
- This is a foreground process that's out of control.
- We can ask a foreground process to exit with Ctrl-C.
- We can suspend a foreground process in the background with Ct.rl-Z.
- bg then puts that process in the background so we can execute others. We can return it to the foreground with fg.

- What happens if you execute cat /dev/zero?
- This is a *foreground process* that's out of control.
- We can ask a foreground process to exit with Ctrl-C.
- We can suspend a foreground process in the background with Ct.rl-Z.
- bg then puts that process in the background so we can execute others. We can return it to the foreground with fg.

#### Exercises:

- 1 Execute cat /dev/zero, and suspend it.
- 2 Put it in the background, run top ('q' quits top) to see what processes are active.
- 3 Put the command back to the foreground then ask it to exit.

## **Editing files**

There are many Unix text editors, but vi and emacs predominate. Every modern Unix has (at least) a simple version of vi builtin.

### **Editing files**

- 1 There are many Unix text editors, but vi and emacs predominate. Every modern Unix has (at least) a simple version of vi builtin.
- 2 You start vi in 'command' mode; move back to it with 'Escape'.

## **Editing files**

- 1 There are many Unix text editors, but vi and emacs predominate. Every modern Unix has (at least) a simple version of vi builtin.
- 2 You start vi in 'command' mode; move back to it with 'Escape'.

Useful commands (note that ':' is significant!):

- a move to 'insert mode' (after current character).
- i move to 'insert' mode (at current character).
- :q exit.
- :q! exit without saving.
- u undo the last change.
- x delete character under the cursor.
- :w save.

#### Exercises:

- 1 Execute visudo, which asks vi to edit a special system file.
- 2 Add a new line %wheel ALL=(ALL) SETENV: ALL (spacing and capitalisation are important!), save, and exit.

### **Users**

- root is all powerful. Accidentally executing rm -rf / would wipe your whole system.
- Other users are 'safer', so never login as root!

### Users.

- root is all powerful. Accidentally executing rm -rf / would wipe your whole system.
- Other users are 'safer', so never login as root!
- If you need to run commands as root, run them from your user account and prefix them with sudo.

### **Users**

- root is all powerful. Accidentally executing rm -rf / would wipe your whole system.
- Other users are 'safer', so never login as root!
- If you need to run commands as root, run them from your user account and prefix them with sudo.

#### Exercises:

- 1 Run adduser to add a non-root user. Choose your favourite username but use password aptpass again. Login group users; invite to group wheel.
- 2 Logout as room with exit. Login as your new user.
- 3 What happens if you do ls /root? And what if you do sudo ls /root?

## Inter-box communication

- Unix boxes are friendly.
- Use ssh to login to another machine.

## Inter-box communication

- Unix boxes are friendly.
- Use ssh to login to another machine.

#### Exercises:

1 Run ssh -l user calcium.inf.kcl.ac.uk where user is
your Departmental username.

## Power control

- reboot reboots OpenBSD.
- halt -p turns the machine off.

# Packages

• Run startx. What do you think?

## Packages

- Run startx. What do you think?
- OpenBSD is... spartan.
- There are lots of *packages* of other software one can install with pkg\_add. See the list at http://openports.se/.

## Packages

- Run startx. What do you think?
- OpenBSD is... spartan.
- There are lots of *packages* of other software one can install with pkg\_add. See the list at http://openports.se/.

#### Exercises:

- 1 Run sudo vi /etc/pkg.conf and add the line: installpath=http://mirror.bytemark.co.uk/OpenBSD/5.5/packages/i386 (change i386 to amd64 if you're on a 64 bit OS).
- 2 Run sudo pkg\_add enlightenment and select version 1.0.9 when asked.
- 3 Run echo e16 >> .xinitrc
- 4 Run startx
- 5 Run sudo pkg\_add chromium then run chrome.

## Server processes

- Unix is often used for server processes.
- OpenBSD comes with a number of such programs; they're nearly all turned off by default.

## Server processes

- Unix is often used for server processes.
- OpenBSD comes with a number of such programs; they're nearly all turned off by default.

#### Exercises:

- 1 Start Apache with sudo apachectl start.
- 2 From your host OS (i.e. not OpenBSD!), can you view the webpage that's been created? You'll need to put VirtualBox into 'bridged adapter' mode, but that won't work well on every OS / network. If not, you'll need to use 1ynx and connect to 127.0.0.1.
- 3 From /var/www/conf/httpd.conf, work out what directory you'd need to put files in them for to appear on your website. Create a file called hello.html that you can view in your website.

## Post-session exercises

### Try these (roughly in order):

- Install a better shell. [Try zsh.]
- Experiment with file permissions & owners. [Try chmod and chown.]
- How to terminate arbitrary processes? [Try kill, pkill]
- Install a modern desktop. [Try KDE or Gnome.]
- Install an advanced editor. [Try VIM or Emacs.]
- How to handle mail? [Try an SMTP server like Postfix or OpenSMTPD.]